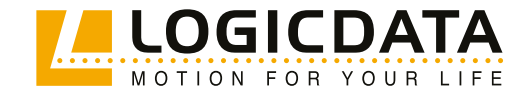

**DOCUMENT VERSION 4.0 | AUGUST 2024**

# DYNAMIC MOTION  **SystemSystem Manual**

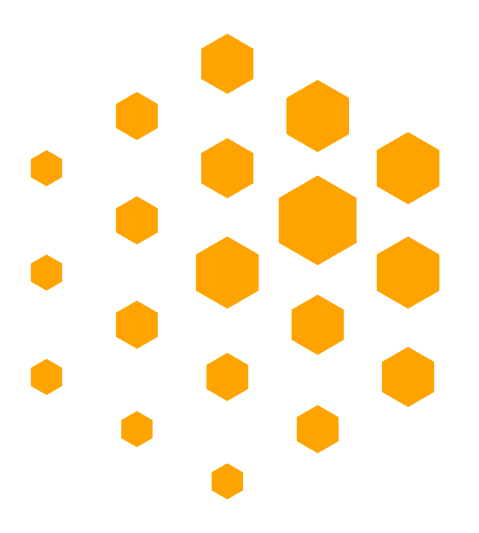

#### **DYNAMIC MOTION System - System Manual**

Document version 4.0 / August 2024 This document was originally published in English.

#### **LOGICDATA Electronic & Software Entwicklungs GmbH**

Wirtschaftspark 18 8530 Deutschlandsberg Austria

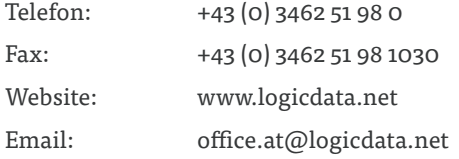

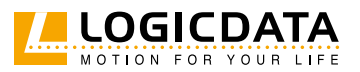

# **CONTENTS**

 $\mathbb{Z}$ 

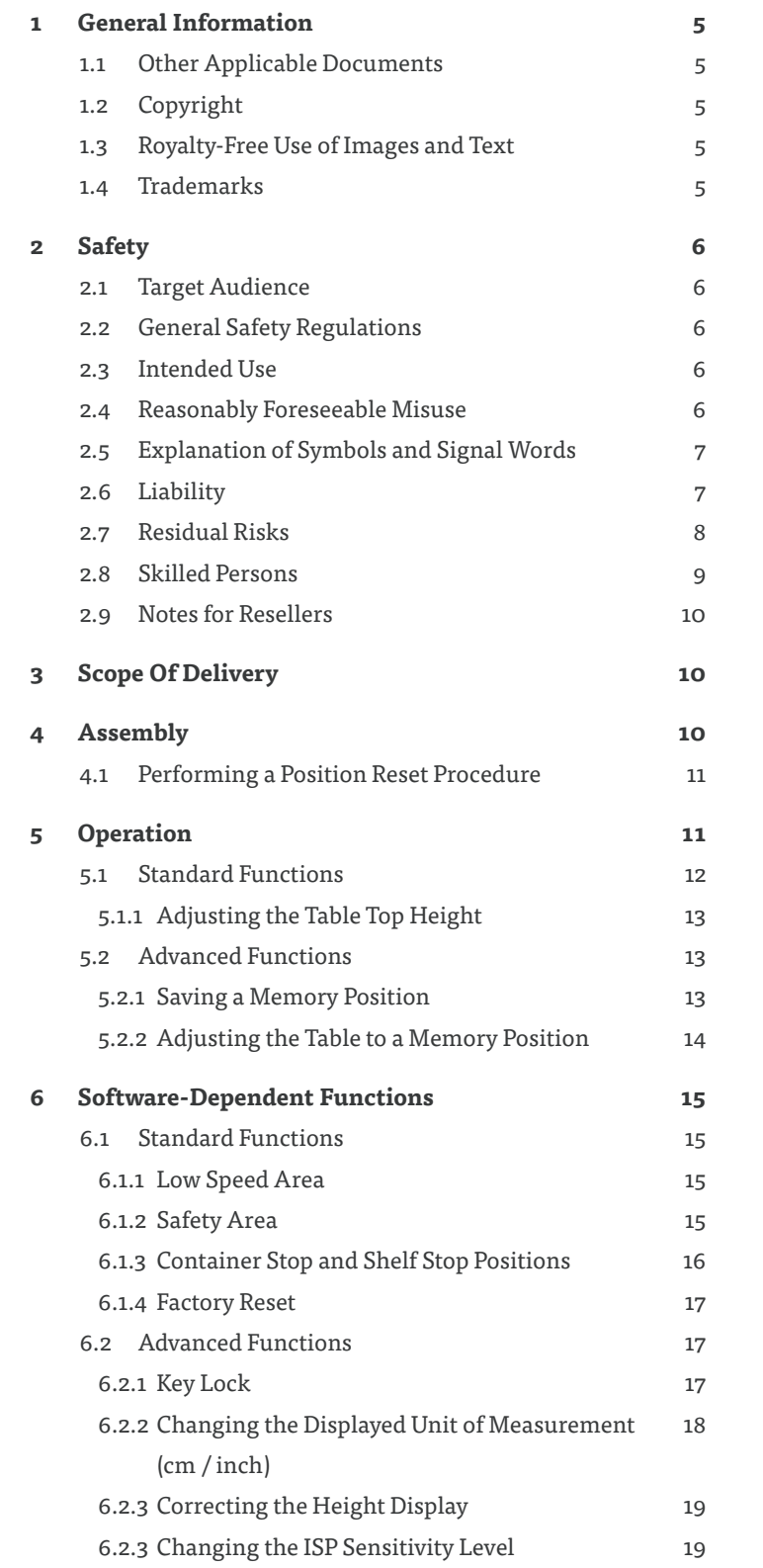

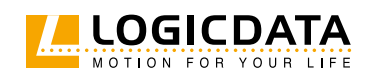

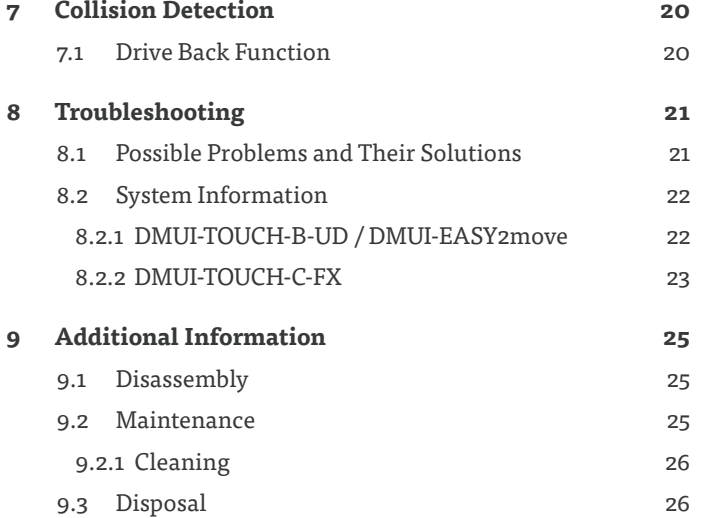

 $\overline{\mathbb{Z}}$ 

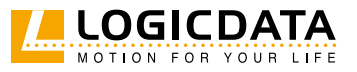

# **GENERAL INFORMATION**

Documentation for the DYNAMIC MOTION System consists of this Operating Manual and several other documents. Keep all documentation for as long as the product is in your possession. Ensure that all documentation is provided to subsequent owners. Go to www.logicdata.net for more information and support. This Manual may change without notice. The most recent version is available on our website.

#### 11 OTHER APPLICABLE DOCUMENTS

This Operating Manual assumes that the reader has assembled the products in the Table System, connected the system according to the Configuration Handbook, and has read the following documents:

- DYNAMIC MOTION Configuration Handbook
- Datasheet and Operating Manual for the installed DYNAMIC MOTION Actuator
- Datasheet and Operating Manual for the installed User Interface (Handset or other)
- Datasheet and Operating Manual for the installed Power Hub (DYNAMIC MOTION Power Hub or LOGICDATA-approved external Power Supply)

#### 1.2 COPYRIGHT

© August 2024 by LOGICDATA Electronic und Software Entwicklungs GmbH. All rights reserved, except for those listed in Chapter 1.3 Royalty-free use of images and text on page 5.

### 1.3 ROYALTY-FREE USE OF IMAGES AND TEXT

After purchase and full payment of the product, all text and images in Chapter 2 "Safety", may be used free of charge by the customer for 10 years after delivery. They should be used to prepare end user documentation for Height-Adjustable Table Systems. The license does not include logos, designs, and page layout elements belonging to LOGICDATA. The Reseller may make any necessary changes to the text and images to adapt them for the purpose of end user documentation. Texts and images may not be sold in their current state and may not be published or sublicensed digitally. The transfer of this license to third parties without permission from LOGICDATA is excluded. Full ownership and copyright of the text and graphics remain with LOGICDATA. Texts and graphics are offered in their current state without warranty or promise of any kind. Contact LOGICDATA to obtain text or images in an editable format (documentation@logicdata.net).

#### 1.4 TRADEMARKS

Documentation may include the representation of registered trademarks of goods or services, as well as information about copyright or other proprietary expertise of LOGICDATA or third parties. In all cases, all rights remain exclusively with the respective copyright holder. LOGICDATA® is a registered trademark of LOGICDATA Electronic & Software GmbH in the USA, the European Union, and other countries. Unauthorized use or duplication of this or any trademark is strictly prohibited by law.

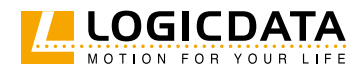

# **SAFETY**

# 2.1 TARGET AUDIENCE

This Operating Manual is intended for Skilled Persons only. Refer to Chapter 2.8 Skilled Persons on page 9 to ensure that personnel meet all requirements.

### 2.2 GENERAL SAFETY REGULATIONS

In general, the following safety regulations and obligations apply when handling the product:

- Do not operate the DYNAMIC MOTION system unless it is in a clean and perfect condition
- Do not remove, change, bridge, or bypass any protection, safety, or monitoring equipment
- Do not convert or modify any components without written approval from LOGICDATA
- In the event of malfunction or damage, any faulty components must be replaced immediately
- Unauthorized repairs are prohibited
- Do not attempt to replace hardware unless the system is in a de-energized state
- Only skilled persons are allowed to work on the Table System
- Ensure that national worker protection conditions and national safety and accident prevention regulations are observed during operation of the system

#### 2.3 INTENDED USE

The DYNAMIC MOTION system is a group of products intended to operate electrically Height-Adjustable Tables. It is intended for indoor use only. The system may only be installed in compatible Height-Adjustable Tables and with LOGICDATA-approved accessories. Contact LOGICDATA for further details. Use beyond or outside the intended use will void the product's warranty. Please refer to the Operating Manual of each product in the DYNAMIC MOTION system to determine its individual intended use.

### 2.4 REASONABLY FORESEEABLE MISUSE

Usage outside of the intended use for each product could lead to minor injuries, serious injuries, or even death. Reasonably foreseeable misuse of the system includes, but does not extend to:

- Using the system as a climbing or lifting aid for people or animals
- Connecting unauthorized products to the Table System. If you are unsure as to whether a product can be used with the system, contact LOGICDATA for further information
- Overloading the Table System

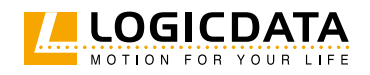

# 2.5 EXPLANATION OF SYMBOLS AND SIGNAL WORDS

Safety notices contain both symbols and signal words. The signal word indicates the severity of the hazard.

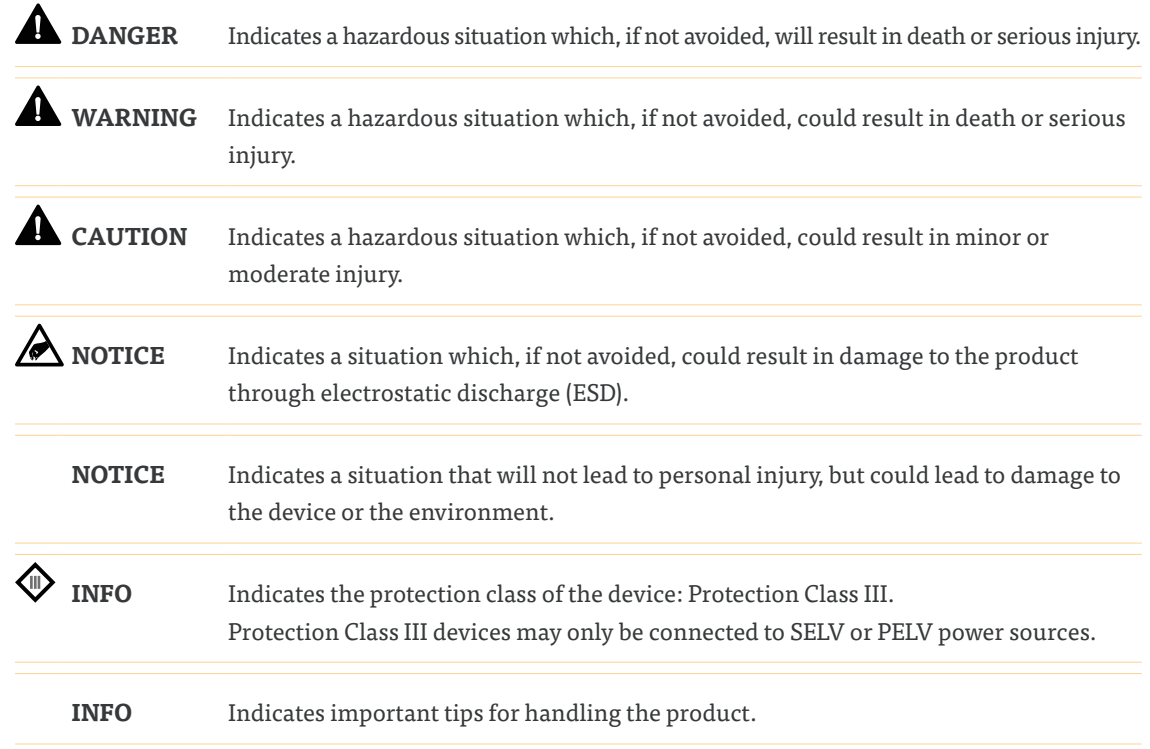

### 2.6 LIABILITY

LOGICDATA products comply with all relevant industry standards, which are listed in the product's datasheet. However, risk can result from incorrect operation or misuse. LOGICDATA is in particular not liable for damage or injury caused by:

- Improper product use
- Accidental usage
- Clear misuse/abuse of the Table System
- Disregard of the documentation
- Unauthorized product alterations
- Improper work on and with the Table System
- Operation of damaged products
- Normal wear and tear of the Table System or its components
- Wear parts
- Improperly performed repairs
- Unauthorized changes to the operating parameters
- Disasters, external influence, and force majeure

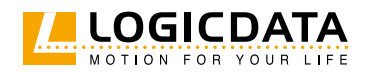

The information in this documentation describes the characteristics of the system without assurances. Resellers assume responsibility for the LOGICDATA products installed in their applications. They must ensure their product complies with all relevant directives, standards, and laws. LOGICDATA shall not be held liable for any damage that is directly or indirectly caused by the delivery or use of this document. Resellers must observe the relevant safety standards and guidelines for each product in the Table System.

### 2.7 RESIDUAL RISKS

Residual risks are the risks that remain after all relevant safety standards have been complied with. These have been evaluated in the form of a risk assessment. Residual risks associated with the operation of the system are listed here and throughout this Operating Manual. The risks associated with mounting each product to the Table System are detailed in the respective product's Operating Manual. The risks associated with connecting the products in the Table System are detailed in the DYNAMIC MOTION Configuration Handbook. See also page 5. The symbols and signal words used in this Operating Manual are listed in Chapter 2.4 on page 7.

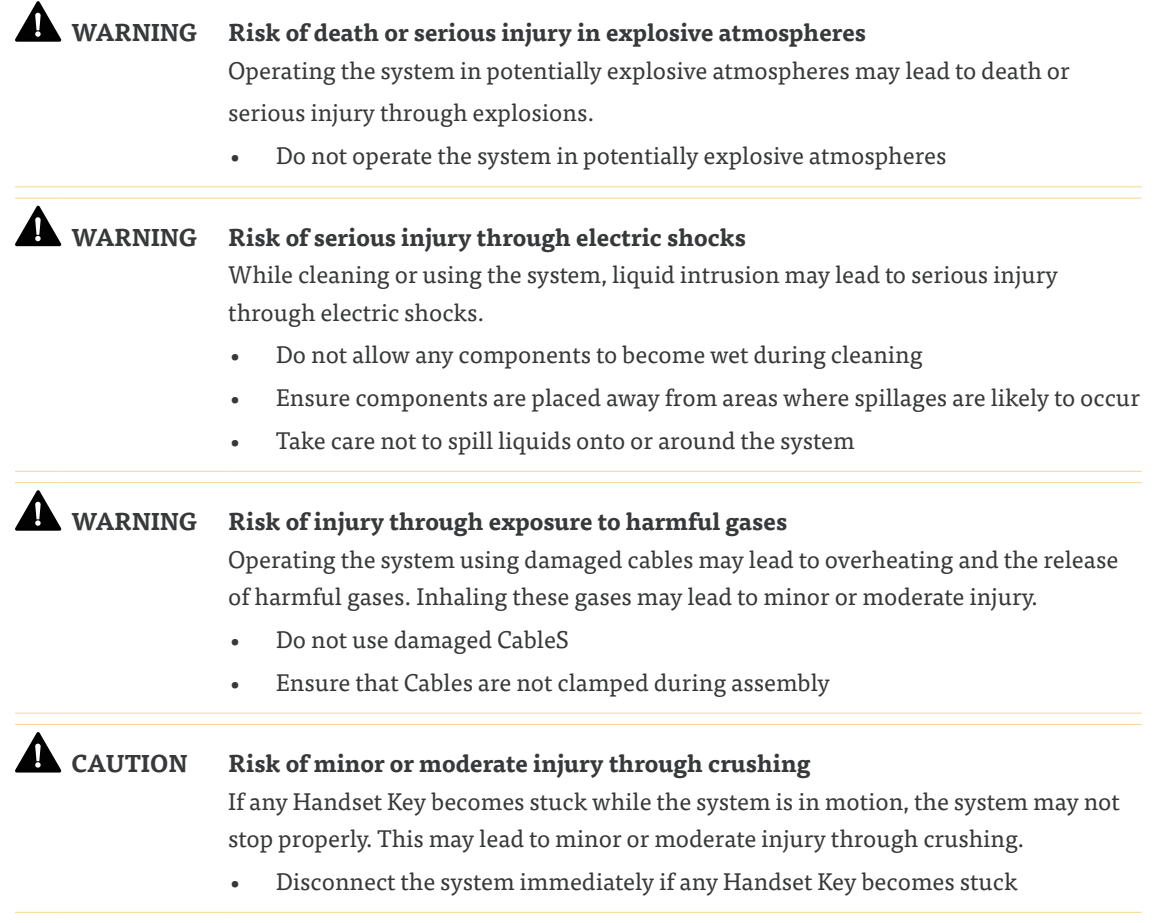

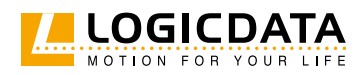

#### **CAUTION Risk of minor or moderate injury through crushing**

- Self-retention (i.e. the ability of the Table System to maintain its position while stationary and in movement) is a safety issue that must be considered by all resellers. Although the DYNAMIC MOTION system was designed with measures to help prevent the Table System from slipping, the risk of uncontrolled movement is dependent on the design of the Height-Adjustable Columns and – if applicable – the installed 3rd party spindles themselves. Resultantly, LOGICDATA cannot assume responsibility for this risk. Failure to ensure self-retention may lead to minor or moderate injury through crushing between parts or by falling objects, which may be caused by unexpected movement of the Table System.
- Ensure that Height-Adjustable columns are designed with sufficient friction to prevent uncontrolled movement
- Contact LOGICDATA for further advice and design specifications

**CAUTION** This appliance can be used by children from 8 years and above and people with reduced physical, sensory or mental capabilities or lack of experience and knowledge if they have been given supervision or instruction concerning the use of the appliance in a safe way and understand the hazards involved. Children must not play with the appliance. Cleaning and maintenance by the user must not be performed by children, unless they are over 8 years old and supervised.

#### 2.8 SKILLED PERSONS

#### **CAUTION Risk of injury through incorrect installation**

Only Skilled Persons have the expertise to complete the installation process safely. Installation by unskilled persons can lead to minor or moderate personal injury.

- Ensure that only Skilled Persons are allowed to complete the installation.
- Ensure that persons with limited ability to react to danger do not take part in the assembly process.

The table system may only be assembled by Skilled Persons. A Skilled Person is defined as someone who:

- Is authorized for installation planning, installation, commissioning, or maintenance/servicing of the product.
- Has read and understood the Table System documentation, as well as the documentation relevant to the component products of the system.
- Has the technical education, training, and/or experience to perceive risks and avoid hazards
- Has knowledge of the specialist standards applicable to the product.
- Has the expertise to test, assess, and manage electrical and mechatronic products and systemsin accordance with the generally accepted standards and guidelines of electrical engineering and furniture manufacturing.

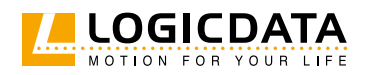

# 2.9 NOTES FOR RESELLERS

Resellers are companies that purchase LOGICDATA products for installation in their own products.

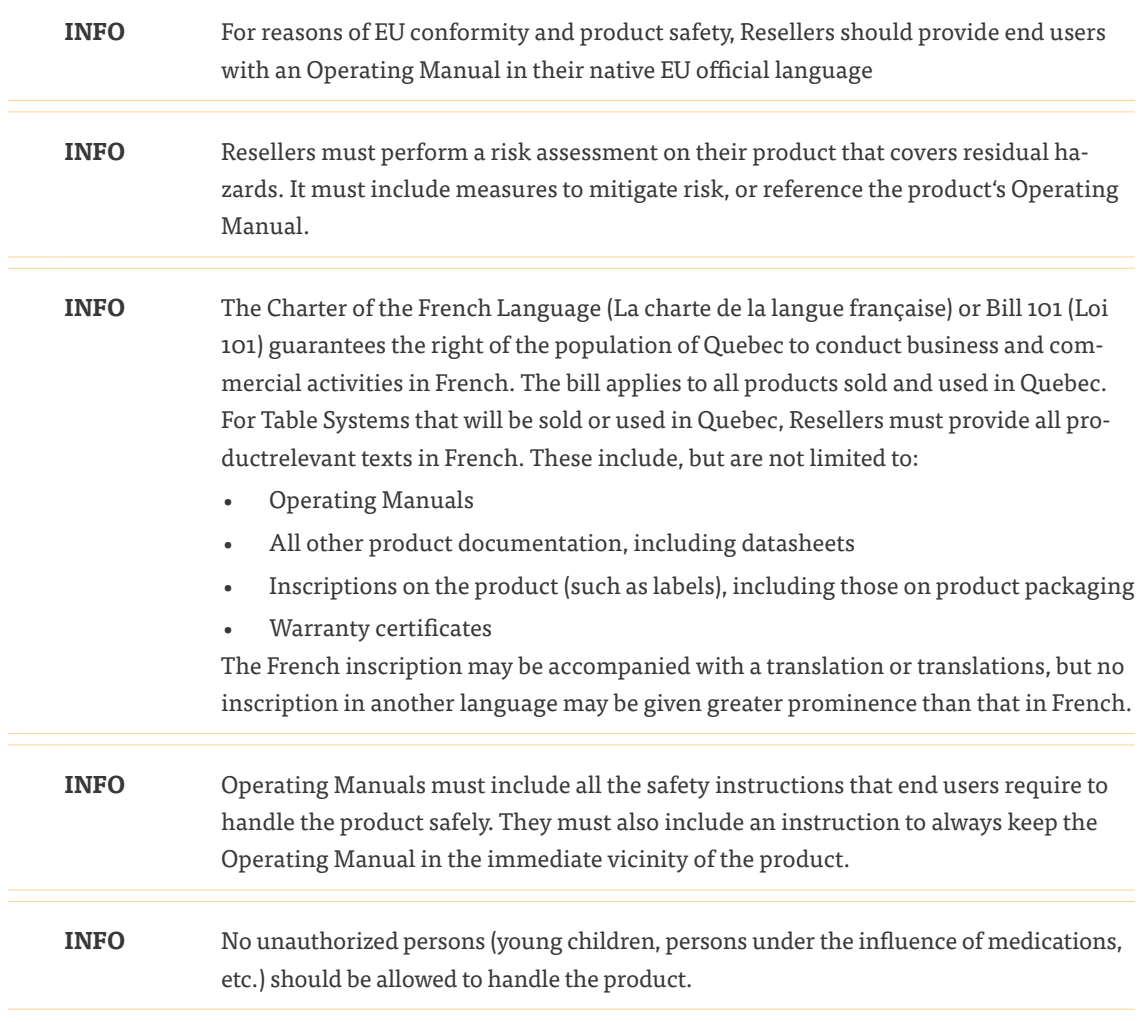

# 3 SCOPE OF DELIVERY

Scope of delivery depends on which Table System is to be assembled, and which accessories have been chosen. Read the DYNAMIC MOTION Configuration Handbook to see the components required for your system.

# 4 ASSEMBLY

Aseembly for the DYNAMIC MOTION system is split into two parts:

- Mounting the DYNAMIC MOTION products onto/into the Table System (see Product Manual)
- Connecting the products (see Configuration Handbook)

Always ensure assembly has been completed safely and correctly before attempting to operate the DYNAMIC MOTION system.

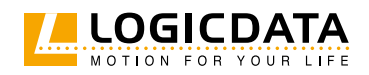

### 4.1 PERFORMING A POSITION RESET PROCEDURE

**CAUTION Risk of minor or moderate injury through crushing**

Collision Detection (ISP) is inactive during start-up and reset processes. This may lead to minor or moderate injury through crushing.

• Ensure that no persons or objects are in the table's range of motion.

A Position Reset Procedure is required to complete Assembly, as well as to remedy certain malfunctions. It is possible to perform a Position Reset Procedure with all types of compatible User Interface. However, this section describes performing a Position Reset Procedure for Table Systems controlled by a Handset with an UP Key and DOWN Key (Comfort or Basic Handsets). If your DYNAMIC MOTION system is operated by a different User Interface, consult that product's operating Manual for instructions on performing a Position Reset Procedure.

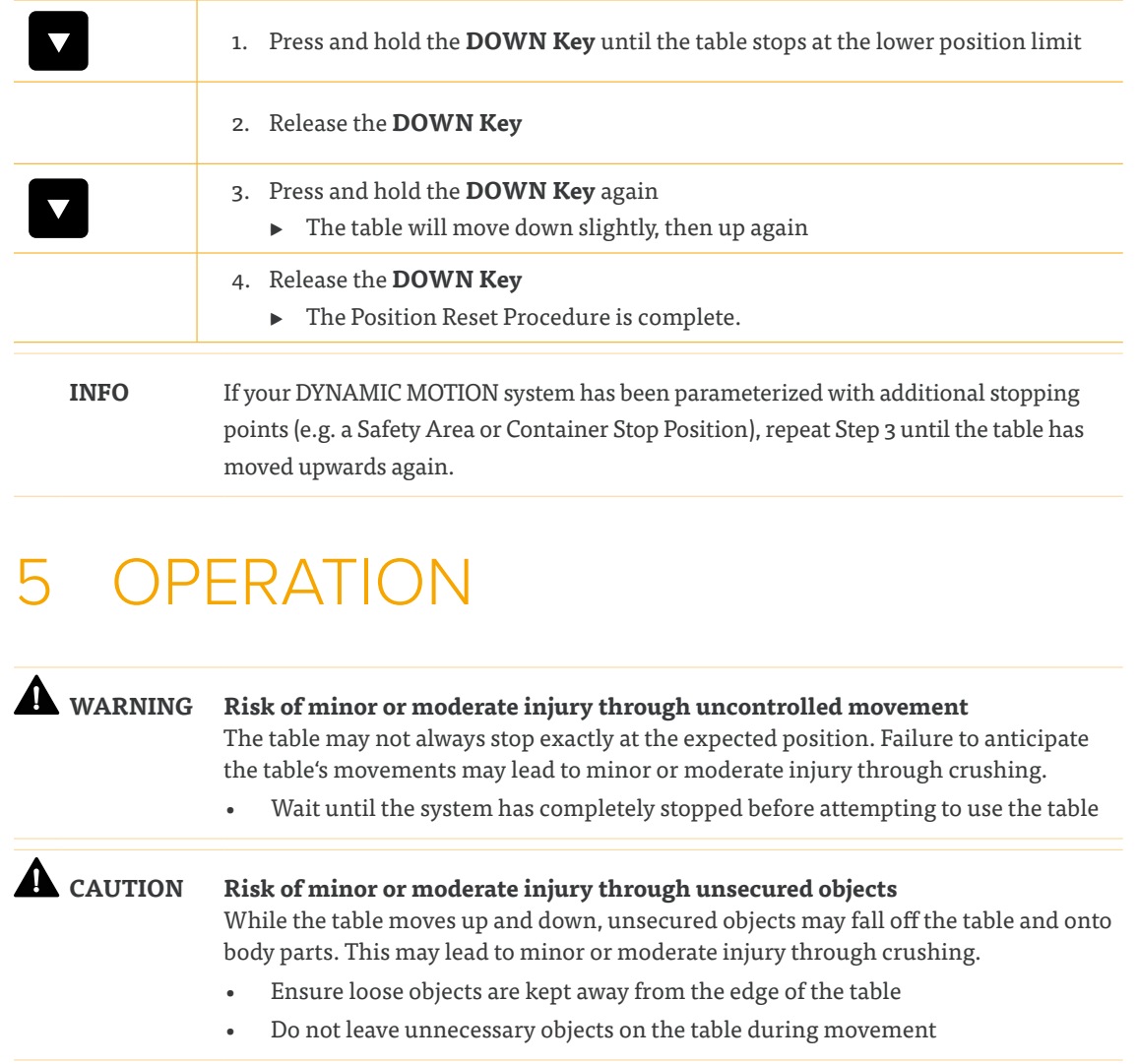

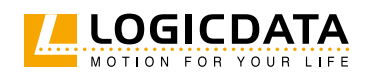

This section of the System Manual contains instructions for operating the DYNAMIC MOTION system. All instructions assume the reader has assembled a Table System that will be controlled by a Handset with an UP Key and DOWN Key. If your DYNAMIC MOTION system is operated by a different User Interface, consult that product's operating Manual for instructions on operating the DYNAMIC MOTION system.

The availability of some functions depends on the Handset used. This section describes two variants:

- **Comfort Handsets:** These products have a digital display, a SAVE Key and Memory Position Keys
- **Basic Handsets:** These products have only an UP and DOWN Key
- **Paddle handsets:** For these Handsets please refer to corresponding Manual (DMIpaddle Family and DMUI-EASY2move).

Handset Keys are represented as follows for further description:

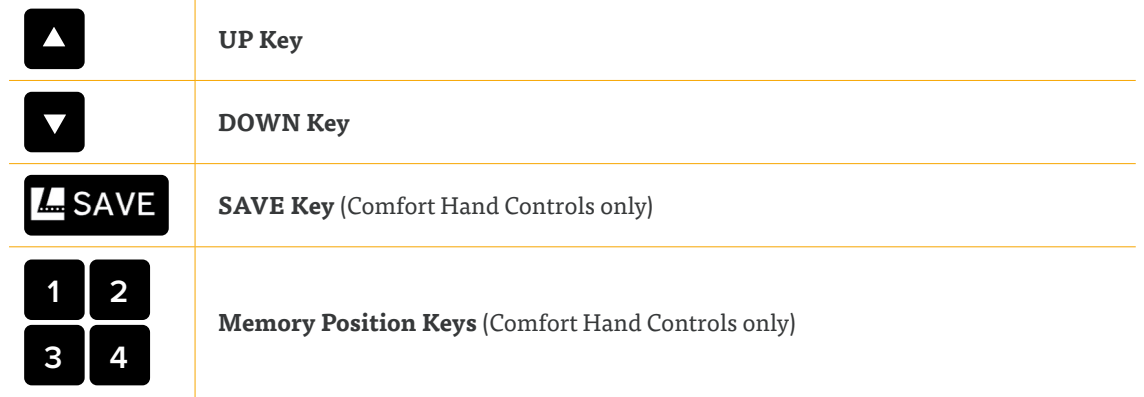

### 5.1 STANDARD FUNCTIONS

This section describes functions that can be performed using both Comfort and Basic User Handsets alongside the DYNAMIC MOTION system. If your DYNAMIC MOTION system will be controlled by a different User Interface, consult that product's Operating Manual for instructions and safety advice.

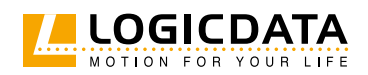

#### 5.1.1 ADJUSTING THE TABLE TOP HEIGHT

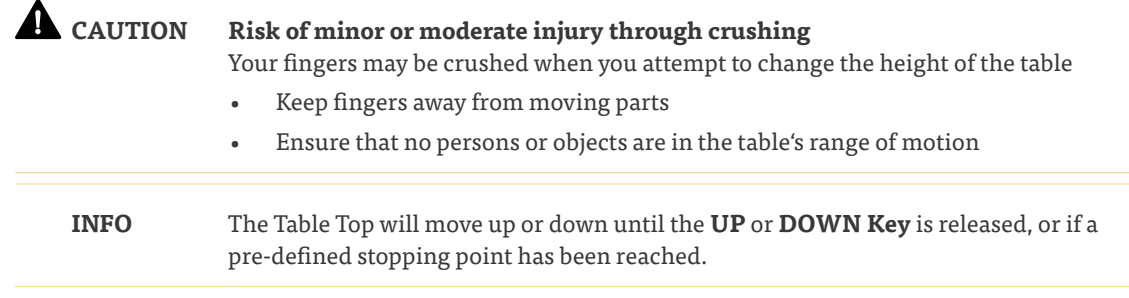

#### **To move the Table Top UP:**

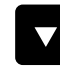

Press and hold the **UP Key** until the desired height has been reached

#### **To move the Table Top DOWN:**

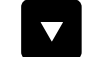

Press and hold the **DOWN Key** until the desired height has been reached

# 5.2 ADVANCED FUNCTIONS

This section describes functions that can only be performed using Comfort User Handsets alongside the DYNAMIC MOTION system. If your DYNAMIC MOTION system will be controlled by a different User Interface, consult that product's Operating Manual for instructions and safety advice.

#### 5.2.1 SAVING A MEMORY POSITION

This function saves a set Table Top position. One Memory Position can be saved per Memory Position Key.

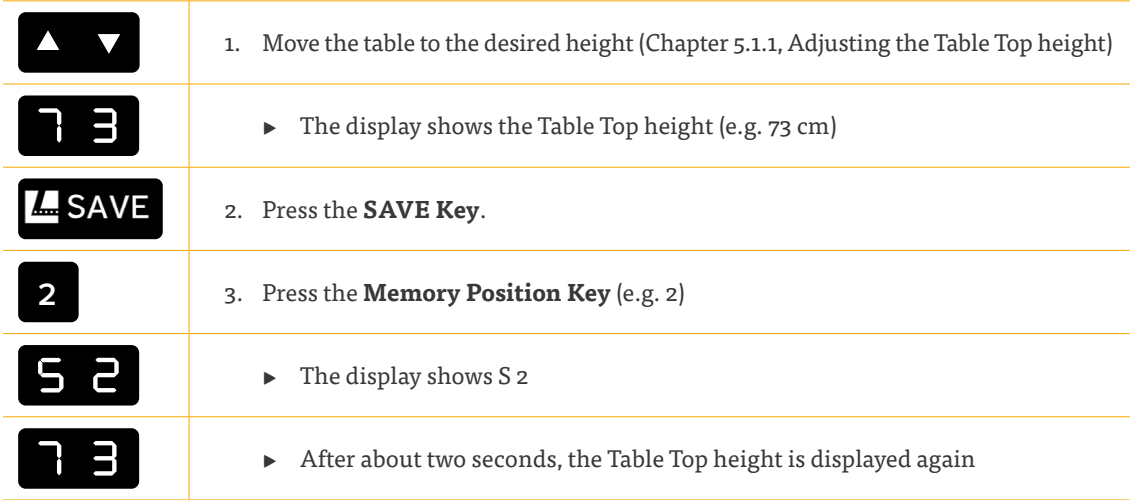

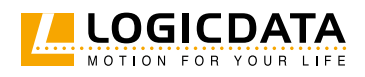

#### 5.2.2 ADJUSTING THE TABLE TO A MEMORY POSITION

#### **Version A (without double-click function):**

 $\geq$ 

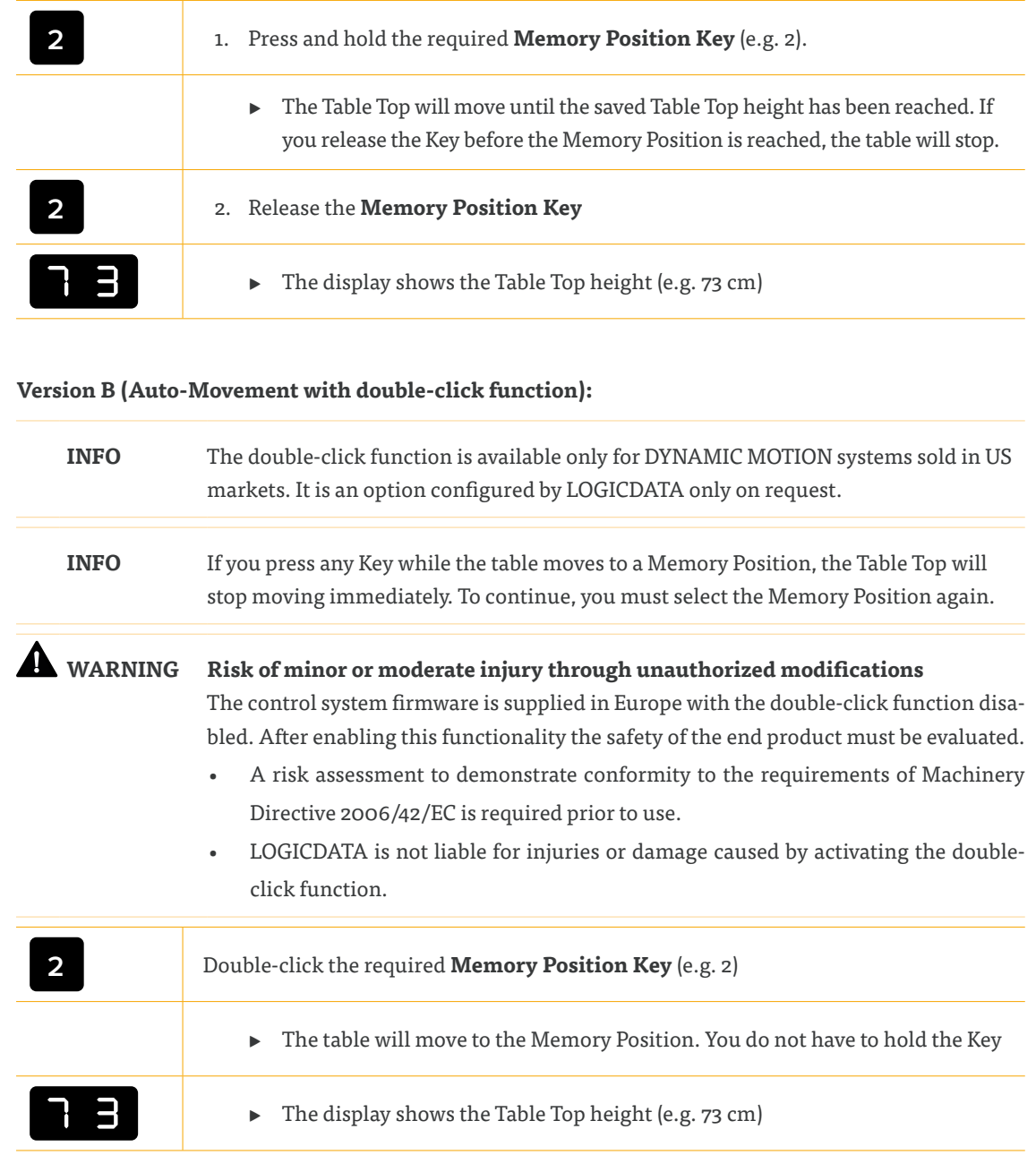

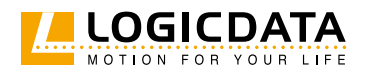

# 6 SOFTWARE-DEPENDENT FUNCTIONS

### 6.1 STANDARD FUNCTIONS

This section describes the software-dependent functions that can be performed by Comfort and Basic User Handsets alongside the DYNAMIC MOTION system. If your DYNAMIC MOTION system will be controlled by a different User Interface, consult that product's Operating Manual for instructions and safety advice.

#### 6.1.1 LOW SPEED AREA

During movement, this function causes a reduction in speed before the following positions are reached:

- Maximum and minimum Table Top height
- All saved positions (e.g. Memory Positions, Container Stop Position, etc.)

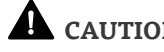

#### **CAUTION Risk of minor or moderate injury through crushing**

Depending on the software version of the DM System, collision detection (ISP) is inactive or active in the Low Speed Area. For exact information contact LOGICDATA. In any case it may lead to minor or moderate injury through crushing.

• Ensure that no persons or objects are in the table's range of motion

#### 6.1.2 SAFETY AREA

This function causes a safety stop at a defined Table Top height, which is set through the product's software.

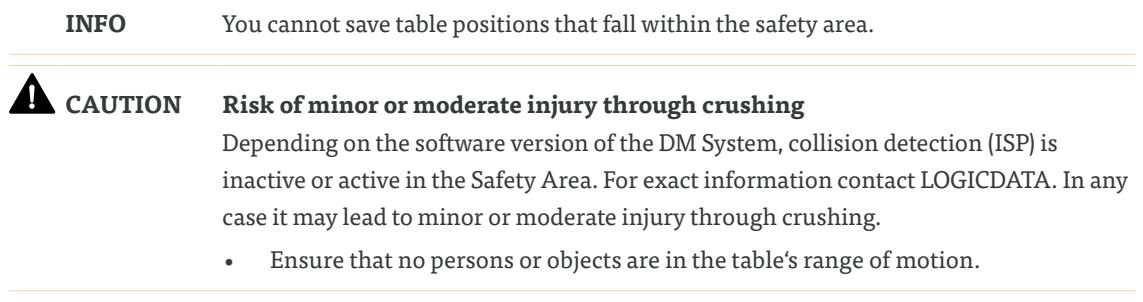

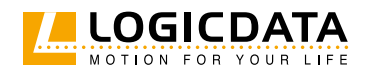

You can move the table into the safety area as follows:

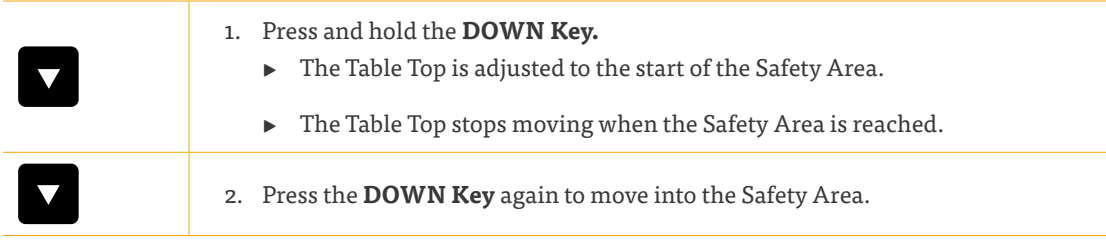

#### 6.1.3 CONTAINER STOP AND SHELF STOP POSITIONS

These features can limit the movement area of the Table Top (e.g. if a container is below the table or a shelf is above it). Container Stop Positions become the new lowest end position, Shelf Stop Positions the highest.

**INFO** Container Stop Positions can only be saved in the lower half of the movement area, Shelf Stop Positions in the upper half. You must set each position separately.

Proceed as follows to save a Container Stop / Shelf Stop Position with a **Comfort Handset**:

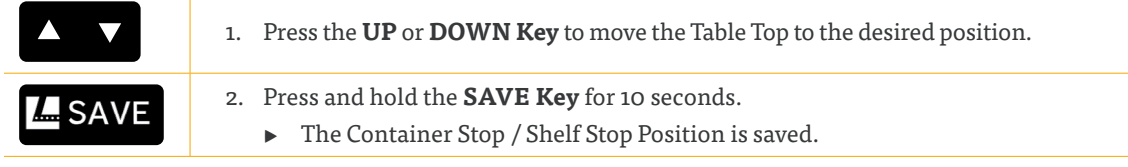

Proceed as follows to save a Container Stop / Shelf Stop Position with a **Basic Handset**:

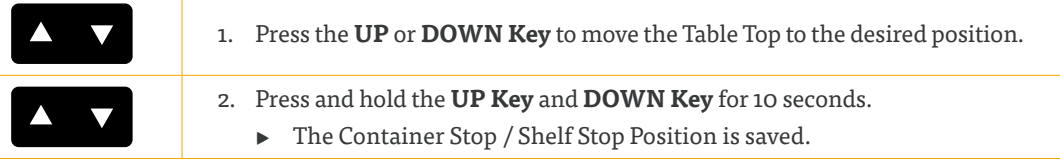

Proceed as follows to delete a Container Stop / Shelf Stop Position with a **Comfort Handset**:

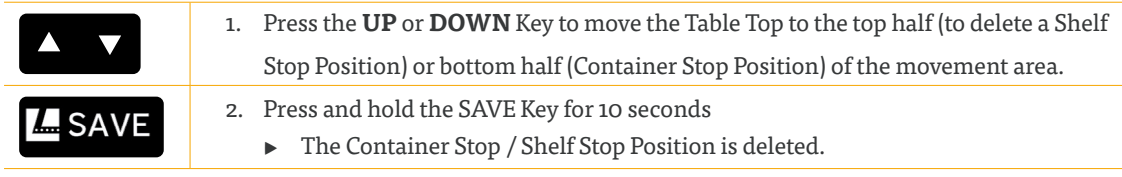

Proceed as follows to delete a Container Stop / Shelf Stop Position with a **Basic Handset**:

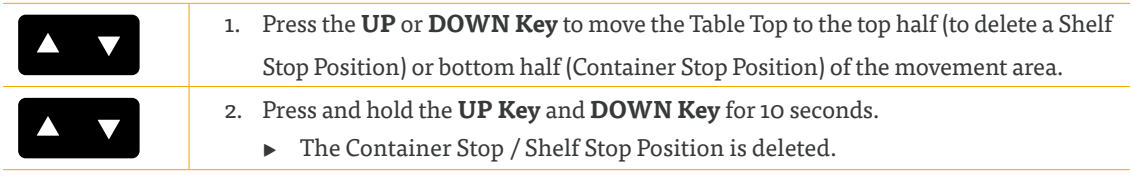

Due to its specifics, please refer to DMIpaddle Family and DMUI-EASY2move manuals for correct procedures regarding Container Stop / Shelf Stop Positions.

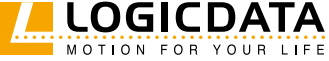

#### 6.1.4 FACTORY RESET

To reset the DYNAMIC MOTION System to its Factor Settings with a **Basic Handset**:

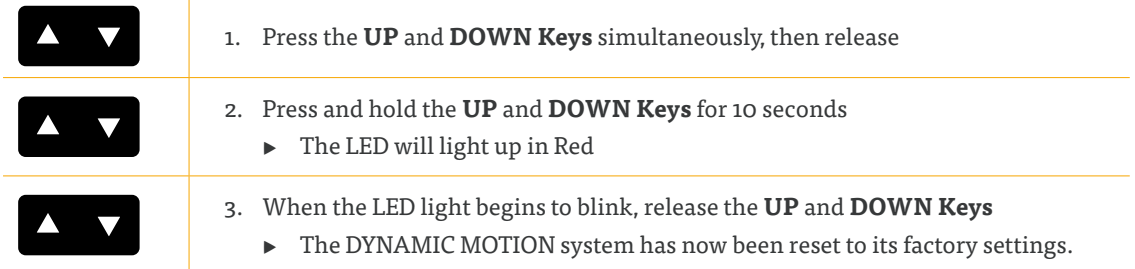

To reset the DYNAMIC MOTION System to its Factor Settings with a **Comfort Handset**:

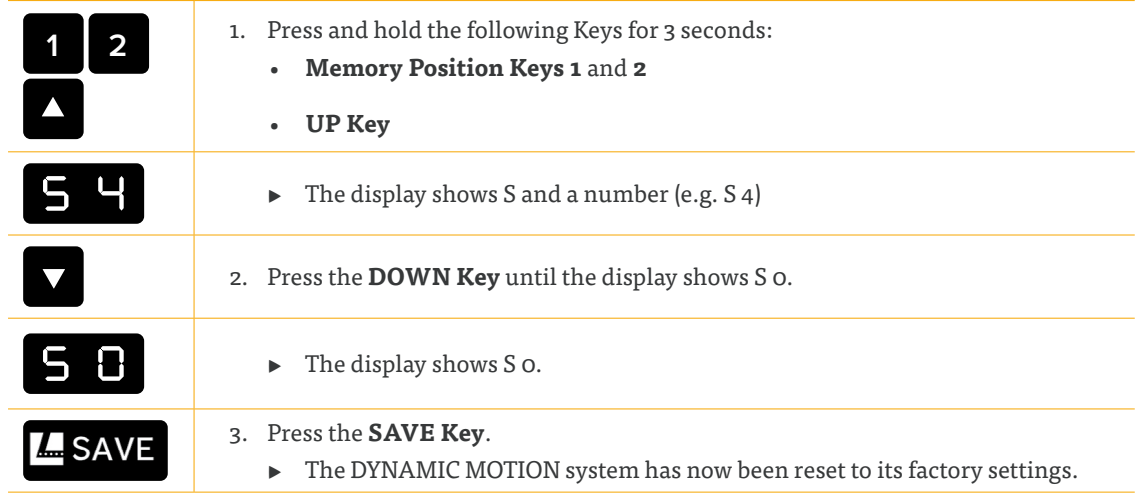

Due to its specifics, please refer to DMIpaddle Family and DMUI-EASY2move manuals for correct Factory Reset procedure.

### 6.2 ADVANCED FUNCTIONS

This section describes functions that can only be performed by certain Comfort Handsets alongside the DYNAMIC MOTION system. Consult your User Interface's Manual for instructions and safety advice.

#### 6.2.1 KEY LOCK

#### **CAUTION Risk of minor or moderate injury through uncontrolled movement**

When attempting to activate the Key Lock, pressing the Handset too forcefully may cause the table to move unexpectedly. Failure to anticipate the table's movements may lead to minor or moderate injury through crushing.

• Do not press the Handset too forcefully while activating the Key Lock

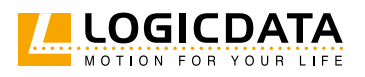

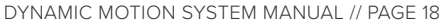

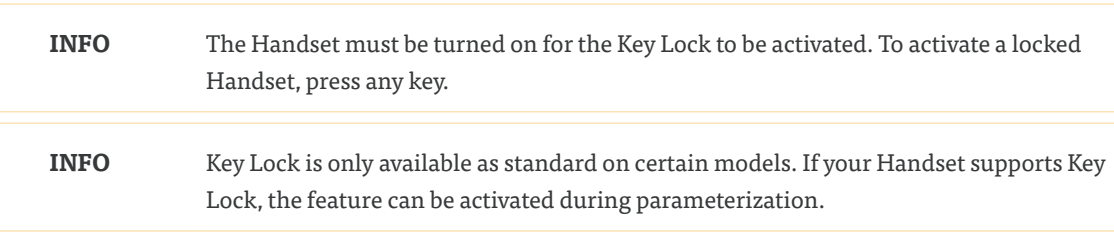

Activating the Key Lock prevents you from moving the table if you accidentally press a Key. The Key Lock can be activated and deactivated by swiping across the bottom edge of the Handset. Alternatively, swipe horizontally across the left or right-hand side of the Handset (Fig.1). The display must be active for you to activate the Key Lock. To activate an inactive display, press any Key. After you have activated the Key Lock, a key is displayed on the screen (Fig.2).

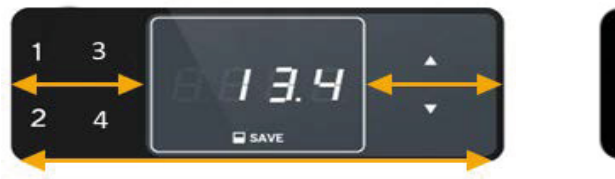

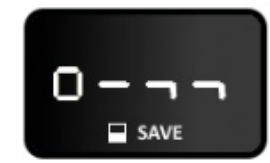

**Fig 1: Activating the Key Lock Fig 2: Locked Handset**

#### 6.2.2 CHANGING THE DISPLAYED UNIT OF MEASUREMENT (CM / INCH)

Most Comfort Handsets can display the height of the Table Top in both centimeters and inches. To change the displayed unit of measurement:

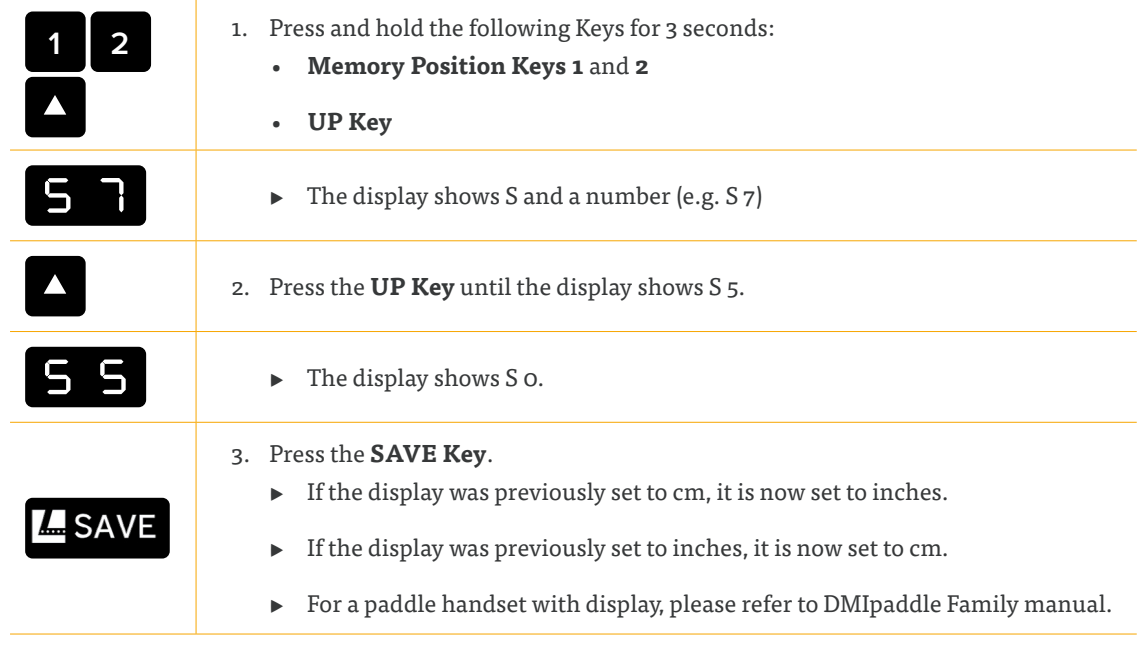

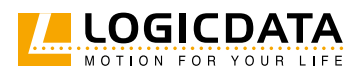

#### 6.2.3 CORRECTING THE HEIGHT DISPLAY

This feature changes the height displayed on the Hand Control. It applies to all Comfort handsets including paddles with display. It does not affect the table's actual height.

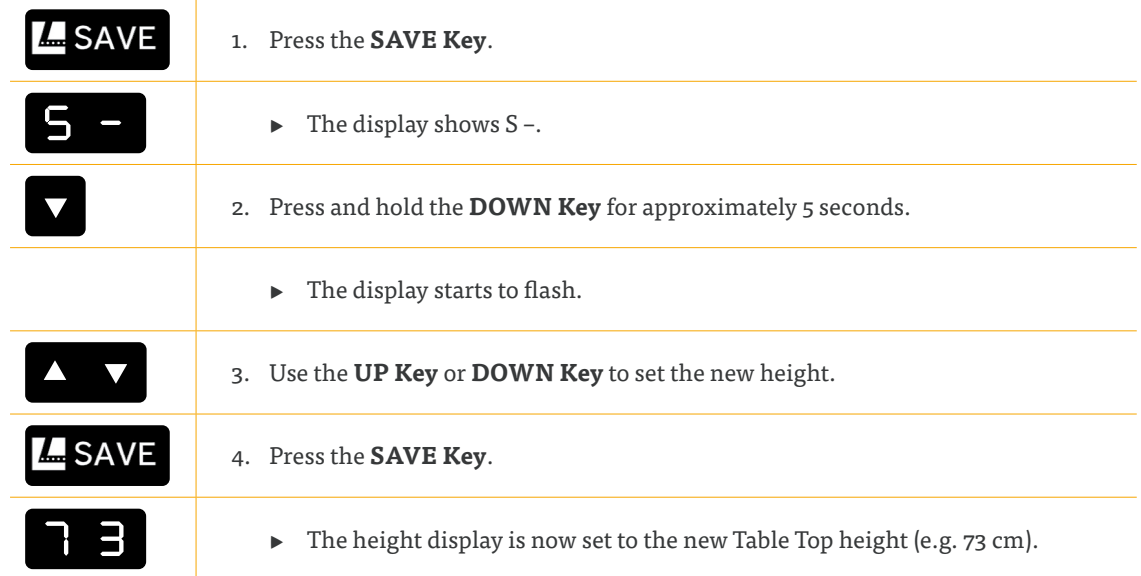

#### 6.2.4 CHANGING THE ISP SENSITIVITY LEVEL

On most Comfort Handsets with display (except paddles) it is possible to change the ISP sensitivity level on the Dynamic Motion System:

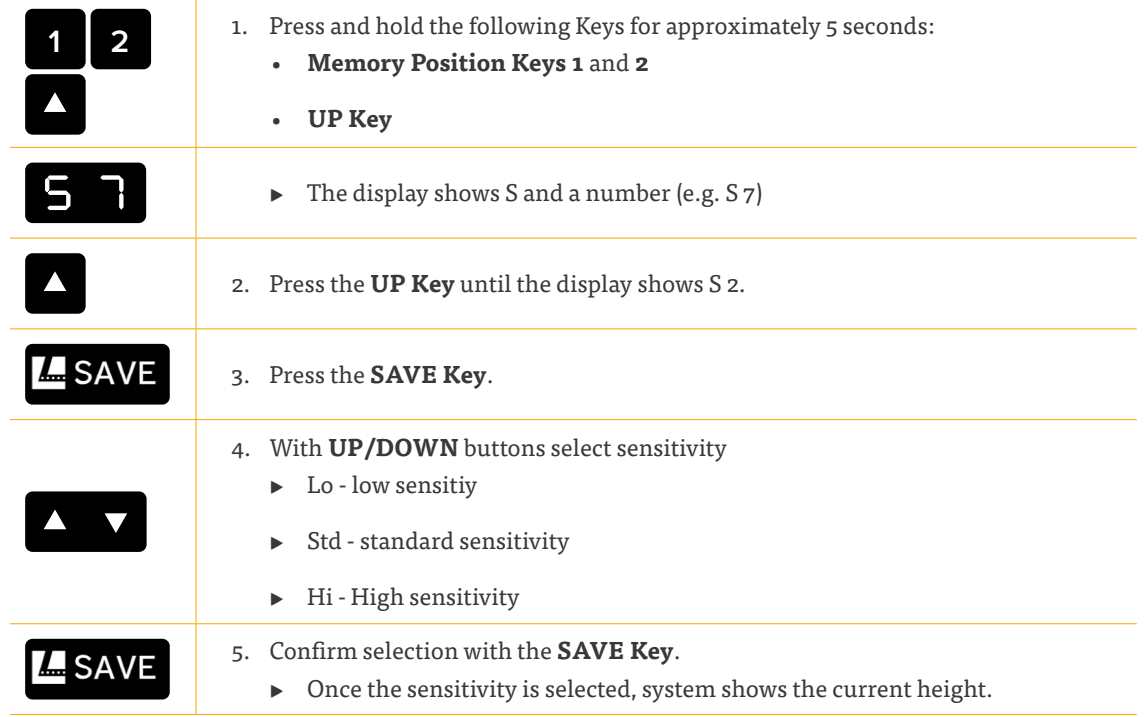

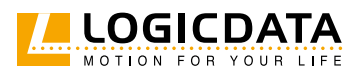

**NOTICE** Changing the ISP sensitivity Level is possible only on certain versions of DYNAMIC MOTION system in combination with Comfort Handset. Please contact LOGICDATA to check if your system supports it.

# 7 COLLISION DETECTION

Intelligent System Protection (ISP) is LOGICDATA's collision detection system. It aims to reduce the risk of system damage when using LOGICDATA products. If there is an obstacle in the operating range of a table, and the obstacle and table collide, a load change affects the DYNAMIC MOTION system. When the load change is detected, all Actuators stop immediately and move back in the opposite direction for a few seconds (see 7.1 Drive Back Function). There are two types of ISP:

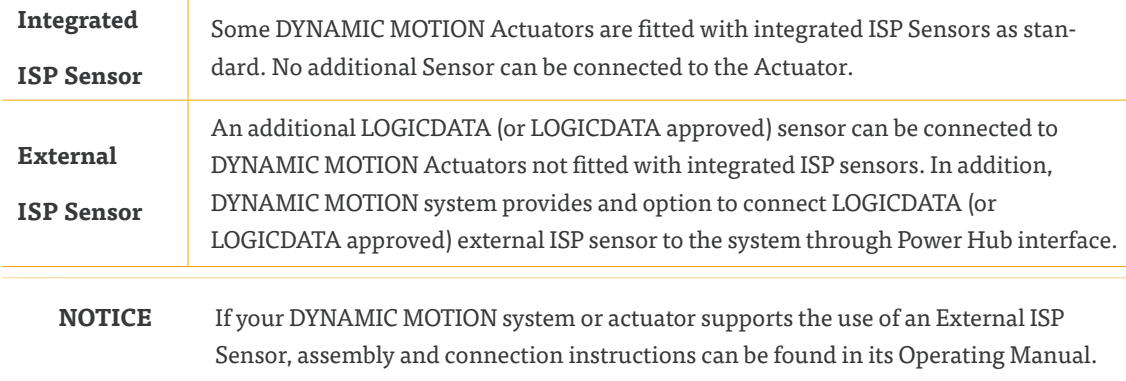

#### 7.1 DRIVE BACK FUNCTION

After ISP is triggered, the Table Top automatically moves a defined distance in the opposite direction.

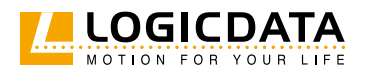

# 8 TROUBLESHOOTING

### 8.1 POSSIBLE PROBLEMS AND THEIR SOLUTIONS

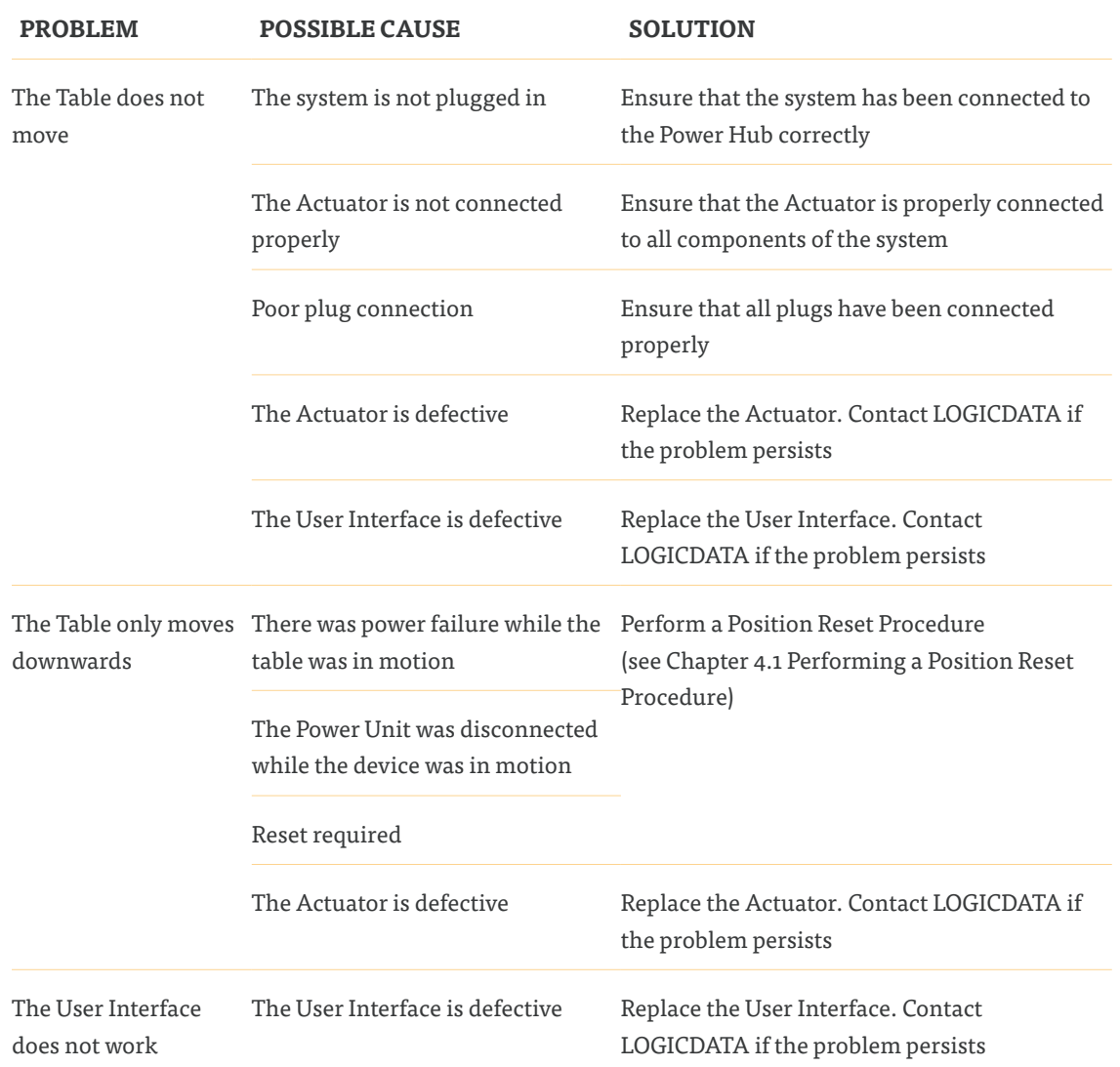

For further information, or if you are experiencing problems that are not covered in this chapter, refer to the Operating Manual of each individual product in the DYNAMIC MOTION system.

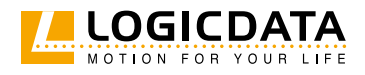

#### 8.2 SYSTEM INFORMATION

**NOTICE** Please complement the information provided in this section of the manual with the information provided in the corresponding DYNAMIC MOTION system handset manual.

#### 8.2.1 DMUI-TOUCH-B-UD / DMUI-EASY2MOVE

When a DMUI-TOUCH-B-UD or DMUI-EASY2move Handset is installed alongside the DYNAMIC MOTION system, system information is communicated via flashes of the LED Signal Light. Possible signals are as follows:

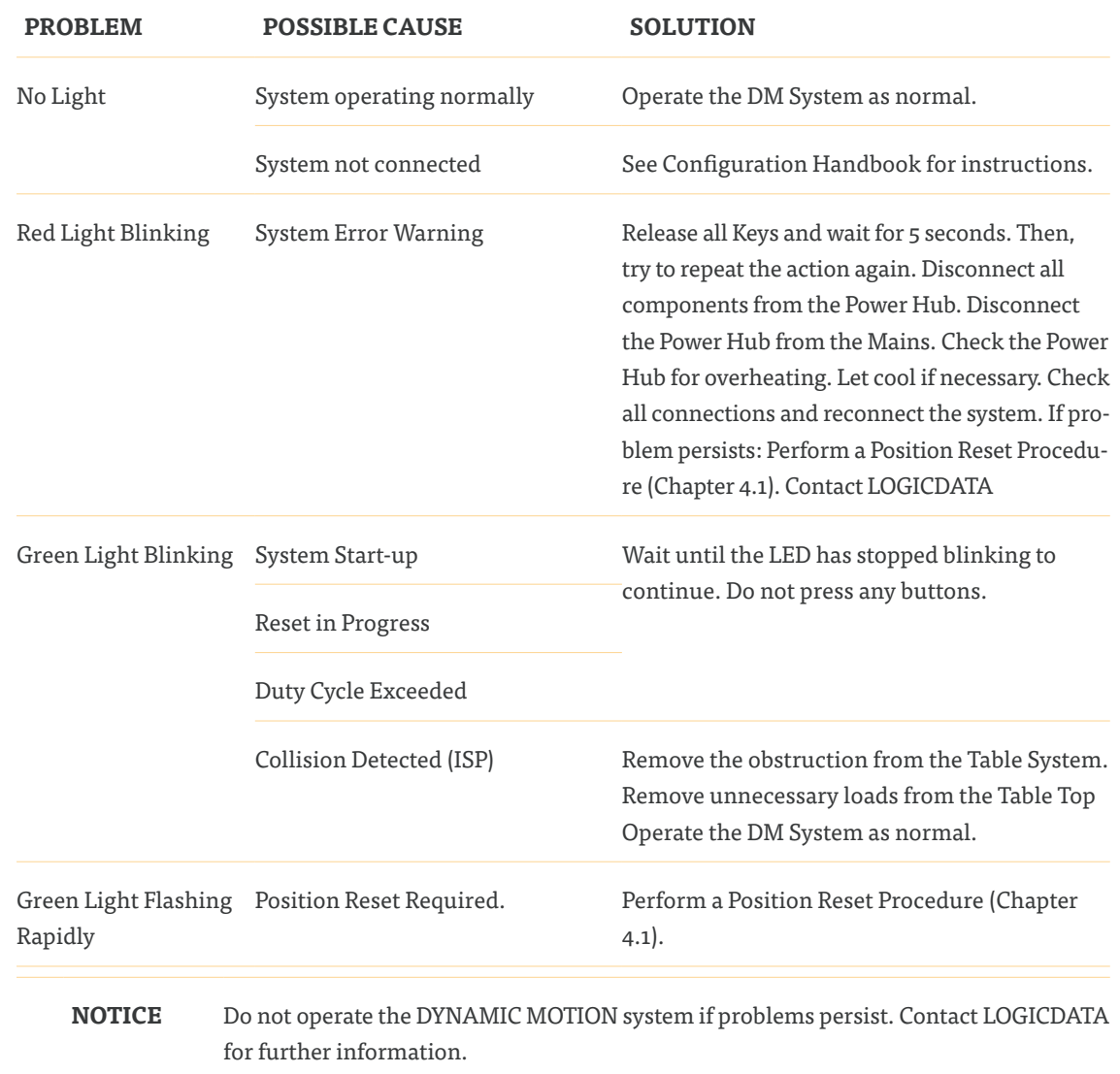

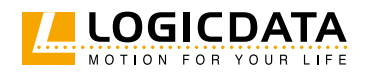

#### 8.2.2 DMUI-TOUCH-C-FX

When a DMUI-TOUCH-C-FX Handset is installed alongside the DYNAMIC MOTION system, error messages are displayed on the digital display panel. These are as follows:

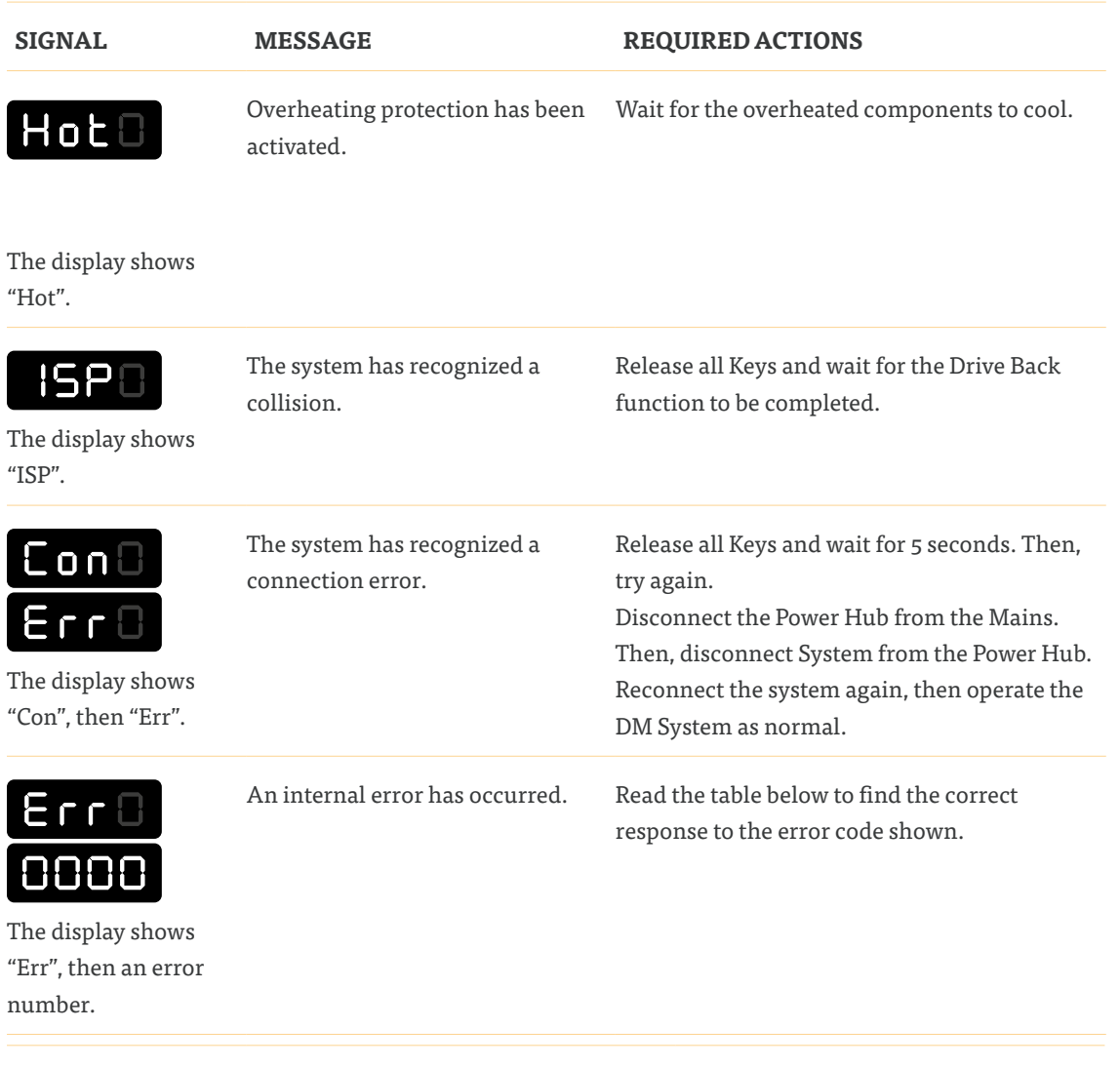

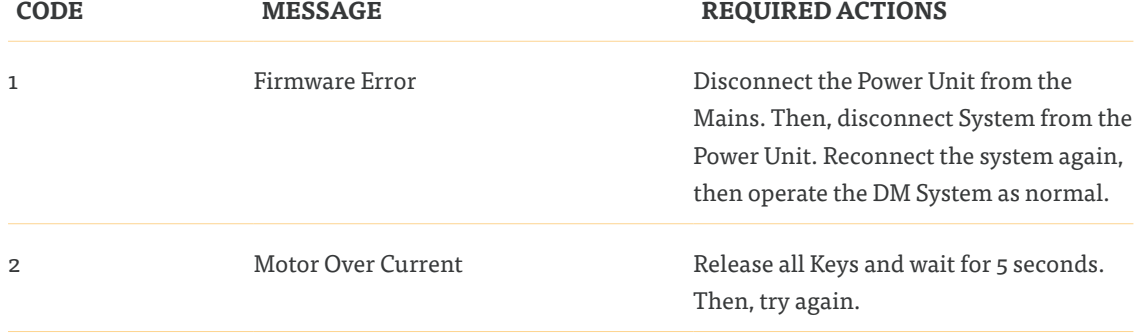

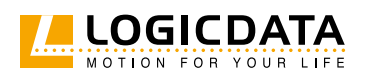

 $\geq$ 

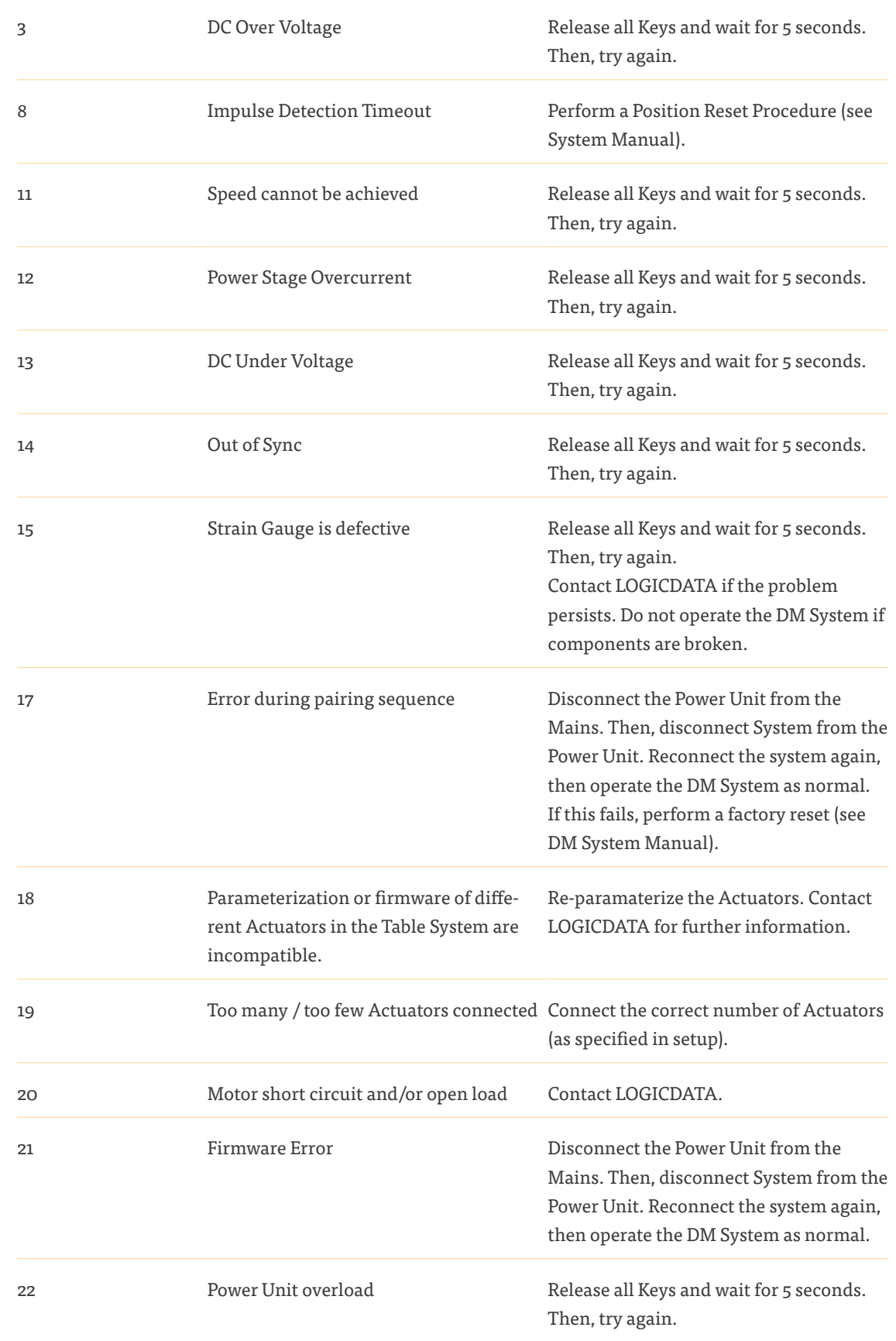

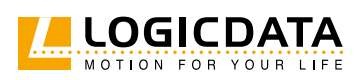

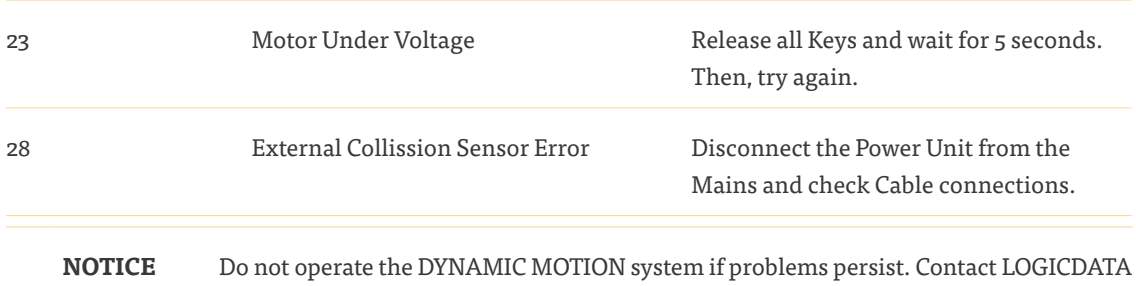

# 9 ADDITIONAL INFORMATION

#### 9.1 DISASSEMBLY

To disassemble the DYNAMIC MOTION system, unplug the Power Hub at the mains, then disconnect all cables from the Power Hub. Then, follow the assembly instructions for your chosen product in reverse order.

#### 9.2 MAINTENANCE

All DYNAMIC MOTION system Products are maintenance-free.

for further information.

**WARNING Risk of death or serious injury through electric shocks and other hazards** Using the DYNAMIC MOTION system alongside unauthorized spare or accessory parts may lead to death or serious injury through electric shocks and other hazards.

- Only use accessory parts produced or approved by LOGICDATA
- Only use replacement parts produced or approved by LOGICDATA
- Only allow Skilled Persons to perform repairs or install accessory parts
- Contact customer services immediately if the system malfunctions

The use of unauthorized spare or accessory parts may cause system damage. Warranty claims are void in this scenario.

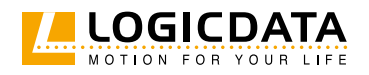

#### 9.2.1 CLEANING

### **WARNING Moderate risk of serious injury through electric shocks**

While cleaning the system, liquid intrusion may lead to serious injury through electric shocks.

- Do not allow any components to become wet during cleaning
- Ensure components are placed away from areas where spillages are likely to occur
- Take care not to spill liquids onto or around the system
- 1. Disconnect the system from the mains
- 2. Wait 30 seconds for residual voltage to dissipate.
- 3. Wipe the surface of the components with a dry, soft cloth. Never immerse components into liquid
- 4. Wait for all components to dry completely
- 5. Reconnect the Power Hub to the mains

#### 9.3 DISPOSAL

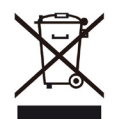

Dispose of all components separately from household waste. Use designated collection points or disposal companies authorized for this purpose.

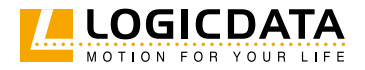

#### **LOGICDATA Electronic & Software Entwicklungs GmbH**  Wirtschaftspark 18 8530 Deutschlandsberg Austria

Phone: +43 (0)3462 5198 0 Fax: +43 (0)3462 5198 1030 E-mail: office.at@logicdata.net

#### **LOGICDATA North America, Inc.**

13617 Woodlawn Hills Dr. Cedar Springs, MI 49319 USA

Phone: +1 (616) 328 8841 E-mail: office.na@logicdata.net

**www.logicdata.net**

 $\mathring{\mathbb{I}}$